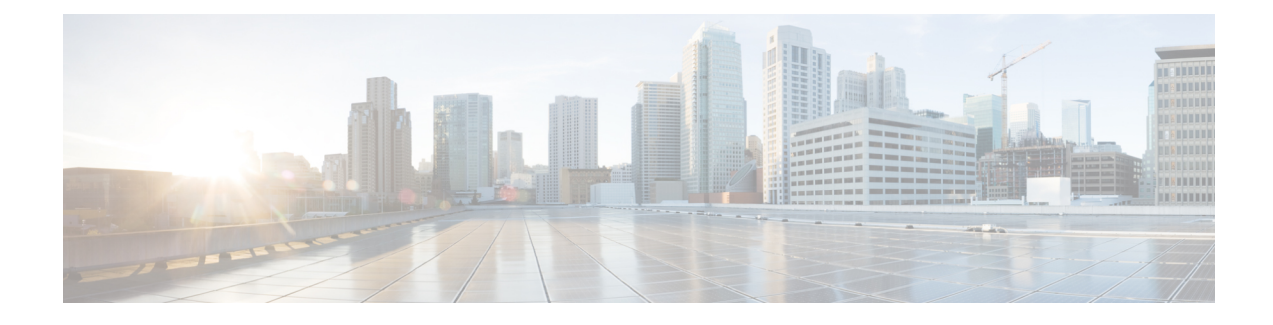

# **IPsec with Network Isolation Utility**

- [IPsec,](#page-0-0) on page 1
- Manual [Deployment](#page-0-1) or Network Isolation Utility, on page 1
- Cisco [Network](#page-1-0) Isolation Utility, on page 2
- Network Isolation Utility [Information,](#page-1-1) on page 2
- Traffic [Encryption](#page-3-0) and Network Isolation Policies, on page 4
- Network Isolation Feature [Deployment,](#page-3-1) on page 4
- [Caveats,](#page-8-0) on page 9
- Batch [Deployment,](#page-10-0) on page 11
- Network Isolation Utility [Command-Line](#page-10-1) Syntax, on page 11
- [Troubleshoot](#page-15-0) Network Isolation IPsec Policy, on page 16

## <span id="page-0-0"></span>**IPsec**

Internet Protocol Security (IPsec) is a security standard developed jointly by Microsoft, Cisco, and many other Internet Engineering Task Force (IETF) contributors. It provides integrity (authentication) and encryption between any two nodes, which could be endpoints or gateways. IPsec is application independent because it works at layer 3 of the network. IPsec is useful for large and distributed applicationslike Unified ICM because it provides security between the application nodes independent of the application.

For more information, see <https://docs.microsoft.com/en-us/windows/desktop/fwp/ipsec-configuration>.

## <span id="page-0-1"></span>**Manual Deployment or Network Isolation Utility**

The Network Isolation Utility automates much of the work to secure a Unified ICM/Unified CCE environment using IPsec. The Network Isolation utility deploys a preconfigured IPsec policy thatsecuresthe *entire* network traffic to or from the Unified ICM/Unified CCE servers. Network connectivity is restricted to only those servers that share the same policy or are explicitly listed as exceptions.

If you wish to secure network traffic only between *selected communication paths*, do not use the Network Isolation Utility.

#### **Related Topics**

IPsec with Network Isolation Utility

## <span id="page-1-0"></span>**Cisco Network Isolation Utility**

The Cisco Network Isolation Utility uses the Windows IPsec feature to isolate Unified ICM devices from the rest of the network. Examples of Unified ICM devicesinclude the router, the logger, and the peripheral gateway device. The utility creates a Network Isolation IPsec policy, which sets Unified ICM devices as Trusted, and then authenticates and optionally encrypts all traffic between Trusted Devices. Traffic between Trusted Devices continues to flow normally without any additional configuration. All traffic to or from devices outside the Trusted Devices is denied unless it is classified as coming from or going to a Boundary Device.

A Boundary Device is a device without an IPsec policy that is allowed access to a Trusted Device. These devices typically include the Domain Controller, the Unified CM, default gateway devices, serviceability devices, and remote-access computers.

Each Trusted Device has its own list of Boundary Devices. Separate IP addresses or subnets or ports define the Boundary Devices.

The Network Isolation policy uses the IPsec ESP (Encapsulating Security Payload) protocol for integrity and encryption. The cipher suite deployed is as follows:

- IP Traffic Security:
	- Integrity algorithm: SHA1
	- Encryption algorithm: 3DES
- Key Exchange Security:
	- Integrity algorithm: SHA1
	- Encryption algorithm: 3DES (optional)
	- Diffie-Hellman group: High (2048-bit key)

### <span id="page-1-1"></span>**Network Isolation Utility Information**

The following sections discuss the Network Isolation Utility design and how it works.

### **IPsec Terminology**

The following list contains definitions of basic IPsec terminology:

#### **Policy**

An IPsec policy is a collection of one or more rules that determine IPsec behavior. In Windows Server multiple policies can be created but only one policy can be assigned (active) at a time.

#### **Rules**

Each rule is made up of a FilterList, FilterAction, Authentication Method, TunnelSetting, and ConnectionType.

#### **Filter List**

A filter list is a set of filters that match IP packets based on source and destination IP address, protocol, and port.

#### **Filter Action**

A filter action, identified by a Filter List, defines the security requirements for the data transmission.

#### **Authentication Method**

An authentication method defines the requirements for how identities are verified in communications to which the associated rule applies.

For fuller descriptions of Microsoft Windows IPsec terminology, see

<https://docs.microsoft.com/en-us/windows/desktop/fwp/ipsec-configuration>.

### **Network Isolation Utility Process**

Run the Network Isolation Utility separately on each Trusted Device. Do **not** run the utility on Boundary Devices.

To allow traffic to or from Boundary Devices, manually configure the Boundary Devices list on each Trusted Device.

After you deploy the Network Isolation IPsec policy on a device, that device is set as Trusted. Traffic flows freely between it and any other Trusted Device without any additional configuration.

When you run the Network Isolation Utility, it does the following:

- **1.** Removes any IPsec policies that are already on that computer. This removal avoids conflicts so the new policy matches on all Unified ICM devices for a successful deployment.
- **2.** Creates a Cisco Unified Contact Center (Network Isolation) IPsec policy in the Windows IPsec policy store.
- **3.** Creates the following two rules for the policy:
	- **a. Trusted Devices Rule**

This rule involves the following items:

- **Trusted Devices Filter List:** All traffic. One filter that matches all traffic.
- **Trusted Devices Filter Action:** Require security. Authenticate using the integrity algorithm SHA1 and optionally encrypt using encryption algorithm 3DES.
- **Authentication Method:** The authentication method used to create trust between computers is a Preshared Key.

The Preshared Key can be a string of words, numbers, or characters except the double quote symbol. The minimum length for this key is 36 characters.

#### **b. Boundary Devices Rule**

This rule involves the following items:

• **Boundary Devices Filter List:** (empty by default)

- **Boundary Devices Filter Action:** Permit traffic without IPsec policy. Boundary Devices do not require IPsec to communicate with Trusted Devices.
- **4.** The Network Isolation Utility stores a copy of the Cisco Unified Contact Center IPsec policy in an XML file located in Network Isolation utility folder:<system drive>:\CiscoUtils\NetworkIsolation\CiscoICMIPsecConfig.XML.

The XML files stores the policy state and the Boundary Device list. It does not store the preshared key.

**5.** The Network Isolation Utility logs all commands and actions in a log file at: <SystemDrive>:\CiscoUtils\NetworkIsolation\Logs\CiscoICMNetworkIsolation.log.

The utility keeps one copy of the log file and appends all commands and actions to any previously created logs.

## <span id="page-3-0"></span>**Traffic Encryption and Network Isolation Policies**

The Network Isolation policy allows only those computers that have the same preshared key to interact. With Network Isolation, an outside hacker cannot access a trusted computer. But, without encryption enabled, a hacker can still see the traffic coming and going from that computer. Therefore, consider encrypting that traffic.

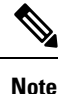

- You cannot encrypt traffic to one Trusted Device alone. Encrypt traffic on either all Trusted Devices or none. If only one computer has encrypted traffic, then none of the other Trusted Devices understand it.
	- Use encryption offload NICs when IPsec is enabled with encryption so that the encryption software does not affect performance.

#### **Related Topics**

[About](ucce_b_security-guide_12_6_1_chapter3.pdf#nameddest=unique_42) IPsec IPsec and NAT Support

### <span id="page-3-1"></span>**Network Isolation Feature Deployment**

The following sections discuss issues to be aware of when designing your deployment plan.

#### **Related Topics**

[Boundary](#page-7-0) Devices and Unified CCE, on page 8 Device Two-Way [Communication](#page-6-0), on page 7 Important [Deployment](#page-3-2) Tips, on page 4 Sample [Deployment](#page-4-0), on page 5

### <span id="page-3-2"></span>**Important Deployment Tips**

No configuration is needed on Boundary Devices. All the configuration is done on Trusted Devices. The Network Isolation Utility configures Trusted Devices to interact with other Trusted Devices and with Boundary Devices. The network isolation feature is applied on one device at a time. This feature instantly limits

Ш

communication with other devices after it is applied. So, carefully plan how to deploy this feature before using it or you could accidentally stop your network from working. Write a deployment plan before you implement the Network Isolation feature. Deploy this feature therefore only during a maintenance window and review the caveats before writing your deployment plan.

#### **Related Topics**

[Caveats,](#page-8-0) on page 9

### <span id="page-4-0"></span>**Sample Deployment**

The following is one sample deployment.

**1.** Start with a fully functional Unified ICM or Unified CCE system that has no IPsec policy deployment.

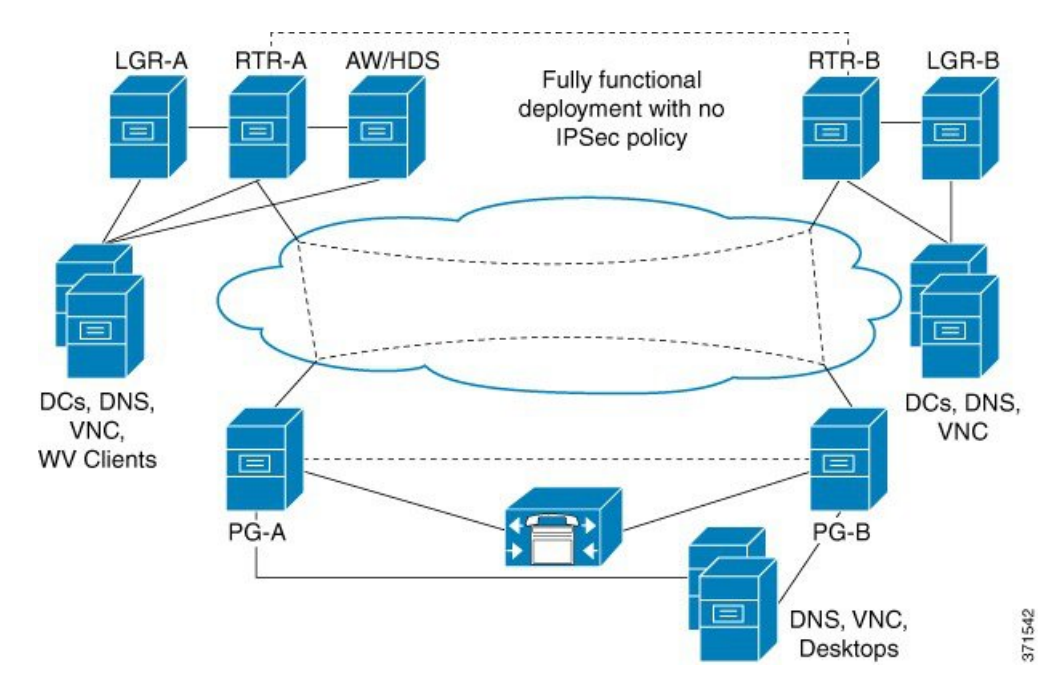

**Figure 1: Example Unified Contact Center System**

**2.** Set the CallRouter, the Logger, the Administration & Data Server, and the PGs as Trusted Devices by running the Network Isolation Utility on each of them.

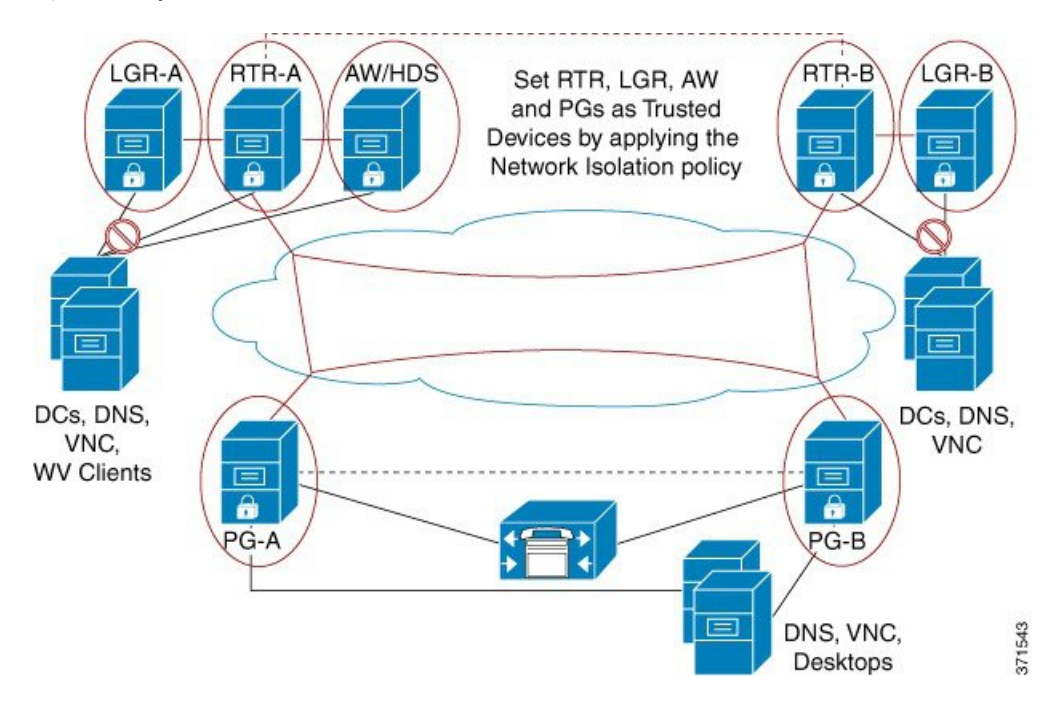

**Figure 2: Example: Add Trusted Devices**

**3.** Add the infrastructure servers and clients as Boundary Devices.

**Figure 3: Example: Add Boundary Devices**

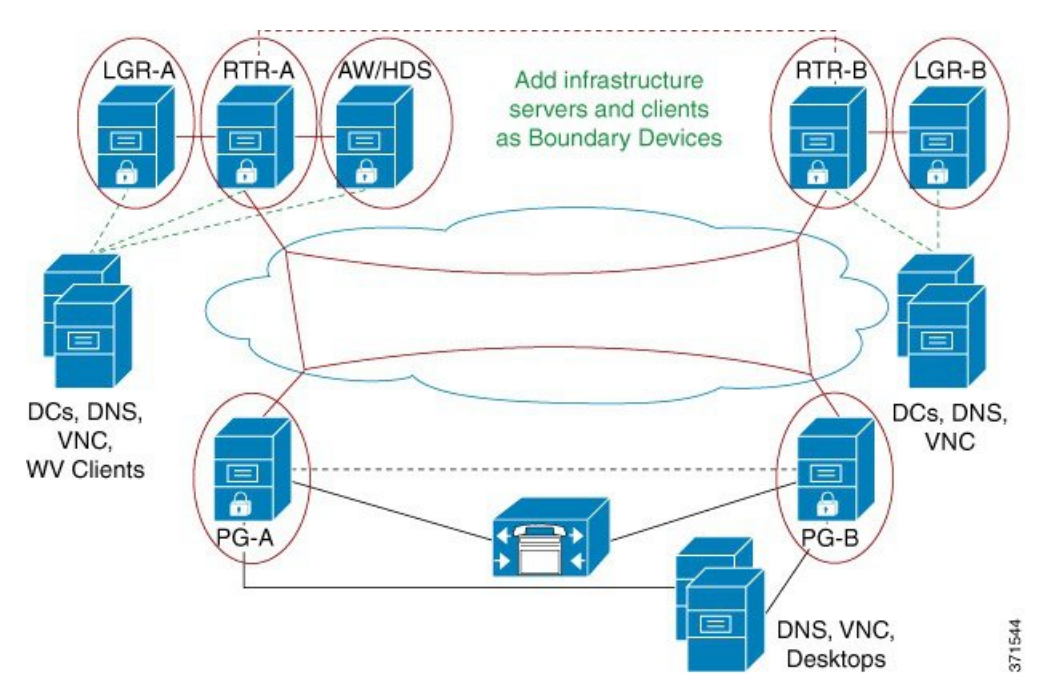

**4.** Add Unified Communications Manager or ACD server, the DNS, and the agent desktops as Boundary Devices on both PGs.

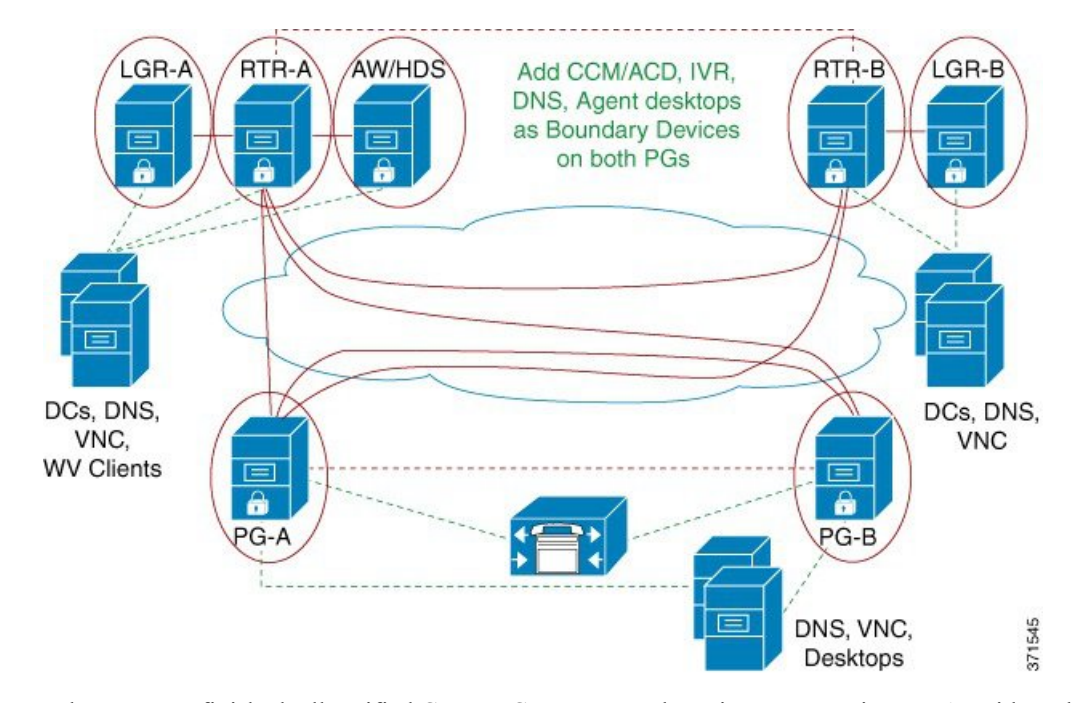

**Figure 4: Example: Add Boundary Devices on PGs**

When you are finished, all Unified Contact Center Trusted Devices communicate *only* with each other and their respective Boundary Devices (the domain controller, the DNS, the Unified Communications Manager, and so on). Any network attack from outside cannot reach the Trusted Devices, unless it is routed through the Boundary Devices.

### <span id="page-6-0"></span>**Device Two-Way Communication**

This table lists the two-way communications requirements in a Unified CCE deployment. You can set the target devices as either Trusted or Boundary Devices.

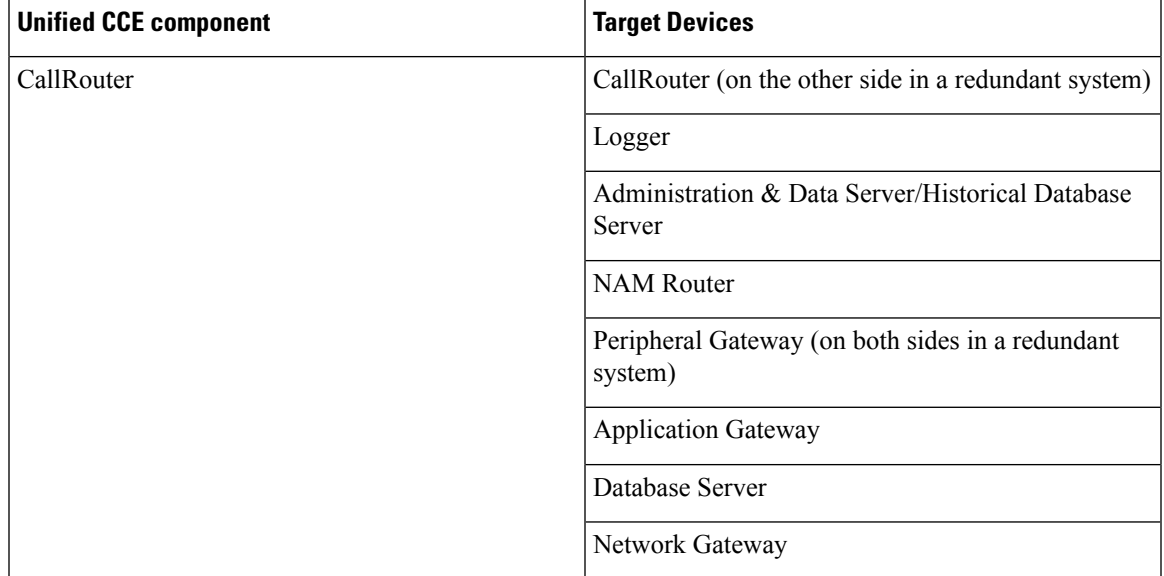

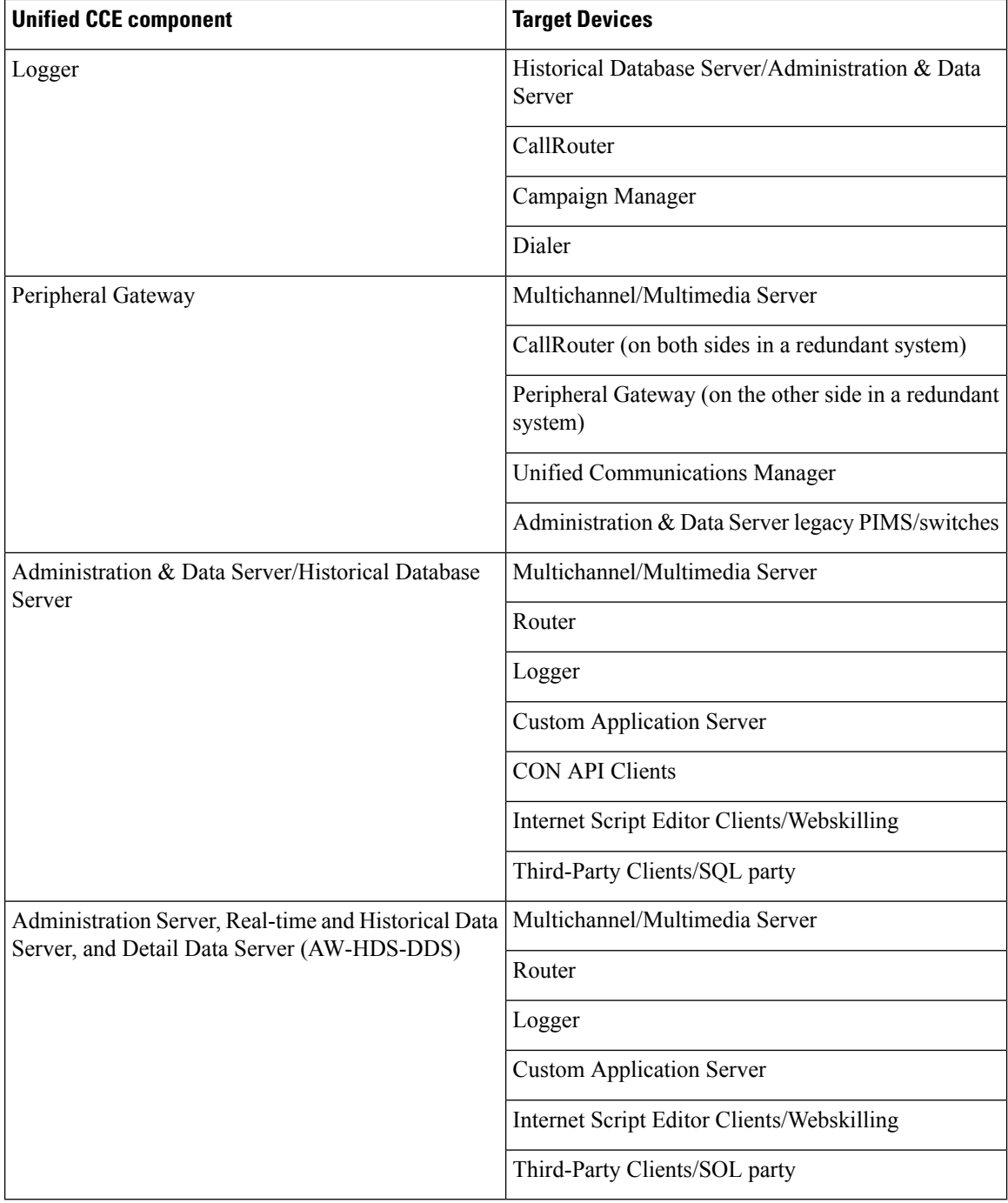

### <span id="page-7-0"></span>**Boundary Devices and Unified CCE**

This table lists the Boundary Devices That are typically required in a Unified CCE deployment:

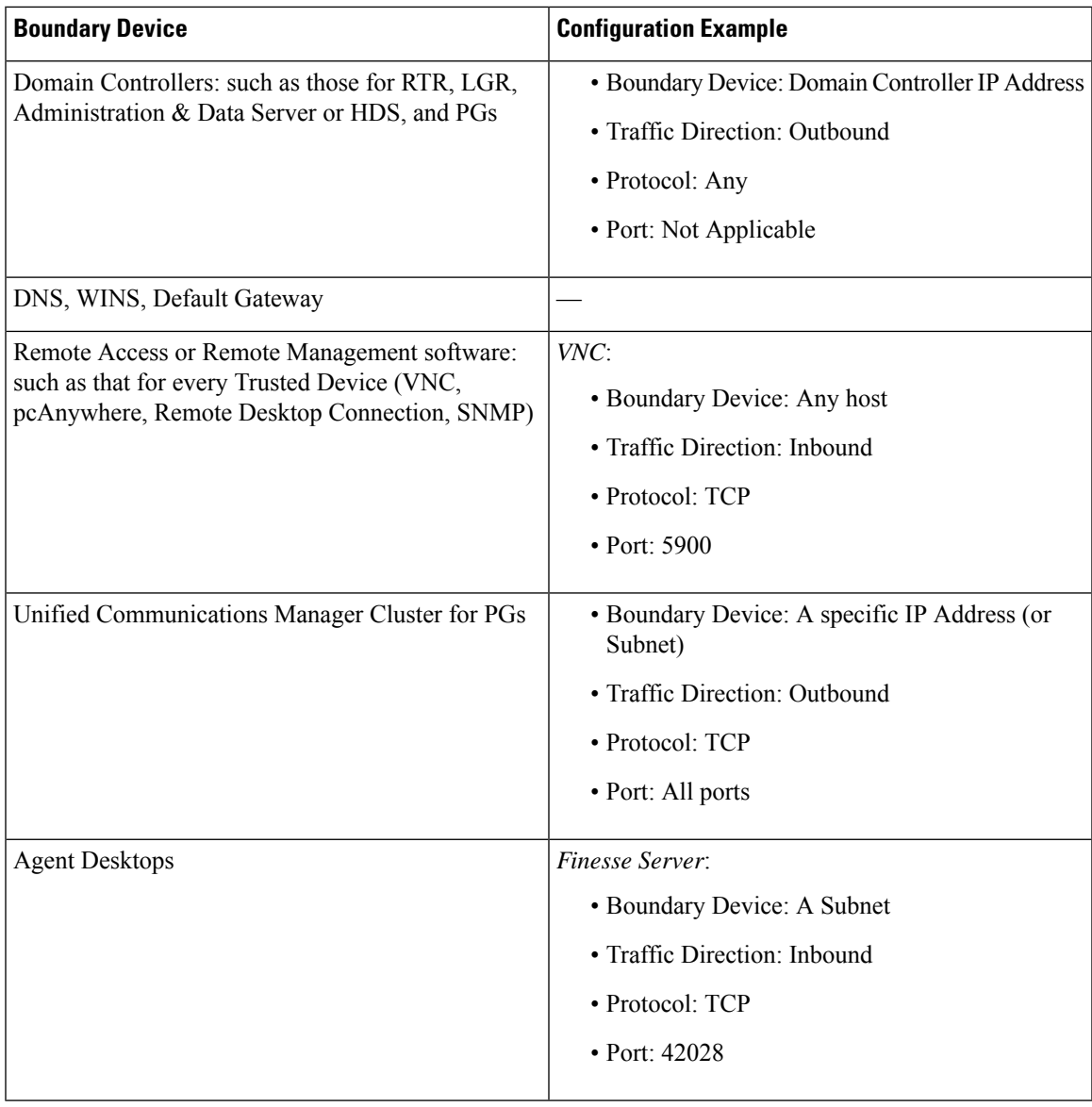

## <span id="page-8-0"></span>**Caveats**

Carefully plan deployments so that the policy is applied to all machines at the same time. Otherwise, you can accidentally isolate a device.

Caveats include the following:

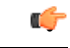

**Important**

Enabling the policy remotely blocks remote access unless a provision is made in the Boundary Device list for remote access. Add a Boundary Device for remote access before enabling the policy remotely.

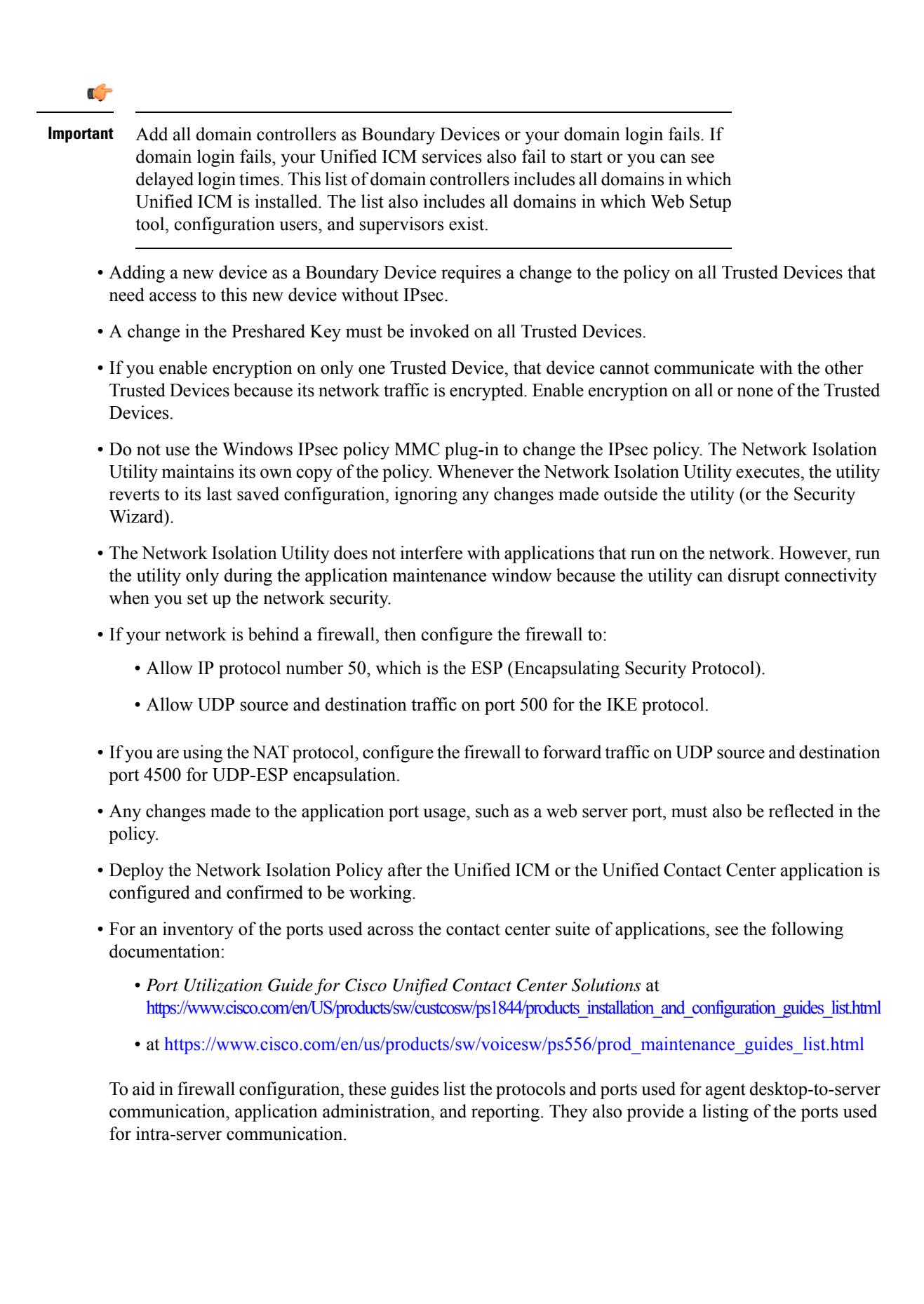

### <span id="page-10-0"></span>**Batch Deployment**

You can use the following XML file to help speed up deployment when a common set of Boundary Devices must be added to all Trusted Devices:

<system drive>:\CiscoUtils\NetworkIsolation\CiscoICMIPsecConfig.XML

This XML file contains the list of Boundary Devices and policy state for one Trusted Device. You can use this file to replicate the policy on other Trusted Devices.

For example, when setting up your PGs as Trusted Devices, you can first complete configuring one Unified ICM PG. Next, you can copy the XML file from that PG to the rest of your Unified ICM PGs. Then, run the Isolation Utility (or the Security Wizard) on the other PGs to replicate the same Boundary Device list on all your PGs.

### <span id="page-10-1"></span>**Network Isolation Utility Command-Line Syntax**

You can run the Network Isolation Utility either from the command line or from the Unified Contact Center Security Wizard.

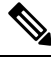

Use the Security Wizard for initial policy creation or modification. You can use the command line for batch deployment. **Note**

To run the utility from the command line, go to the C:\CiscoUtils\NetworkIsolation directory, where the utility is located, and run it from there:

C:\CiscoUtils\NetworkIsolation>

The following is the command-line syntax for enabling the policy on Trusted Devices:

cscript ICMNetworkIsolation.vbe <arguments>

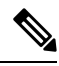

**Note** You must use **cscript** to invoke the script.

You can add Boundary Devices with multiple filters. You can filter them by:

- **IP Address:** Individual IP addresses or by an entire subnet of devices
- **Dynamically detected devices:** DNS, WINS, DHCP, Default Gateway

Windows dynamically detects the IP address of these devices and keeps the filter list updated

- **Direction of traffic:** Inbound or outbound
- **Protocol:** TCP, UDP, ICMP, or any protocol
- **Port** (only if TCP or UDP is selected): A specific port or all ports

In the syntax:

• angle brackets < > = required

- square brackets  $[$  ] = optional
- pipe or bar  $| =$  any one of the items between the bars

The following table lists the command syntax for all uses of the command.

**Table 1: Network Isolation Utility Command Syntax for Each Argument**

| <b>Argument Name</b>                                                                                                    | <b>Syntax and Example</b>                                                                                                    | <b>Function</b>                                                                                                    |
|----------------------------------------------------------------------------------------------------|----------------------------------------------------------------------------------------------------|----------------------------------------------------------------------------------------------------|
| <b>HELP</b>                                                                                                    | cscript ICMNetworkIsolation.vbe /?                                                                                                    | Displays the syntax for the command.                                                                                                    |
| <b>ENABLE</b><br><b>POLICY</b>                                                                                                    | cscript ICMNetworkIsolation.vbe<br>/enablePolicy <36+ characters PreSharedKey<br>in double quotes > [/encrypt]<br><b>Note</b><br>The only nonsupported<br>character for use in the<br>PresharedKey is double quotes<br>because that character marks the<br>beginning and end of the key.<br>You can enter any other<br>character within the key. | Creates a new policy or enables an existing<br>one from the stored policy XML file.<br>Optionally enables encryption of the<br>network traffic data.<br>Creates a new policy in Windows IPsec<br>policy store and adds all Boundary Devices<br>listed in the XML file. If the XML file does<br>not exist, then it creates a new XML file.<br>The /encrypt option overrides the value set<br>in the XML file. |
|                                                                                                    | For example:<br>cscript ICMNetworkIsolation.vbe<br>/enablePolicy<br>"myspecialpresharedkey123456789mnbvcx"                                                                                                    |                                                                                                    |
| <b>Note</b><br>The add, remove, and delete arguments make a backup of the XML file and name it<br>xml.lastconfig before carrying out their function. |                                                                                                    |                                                                                                    |

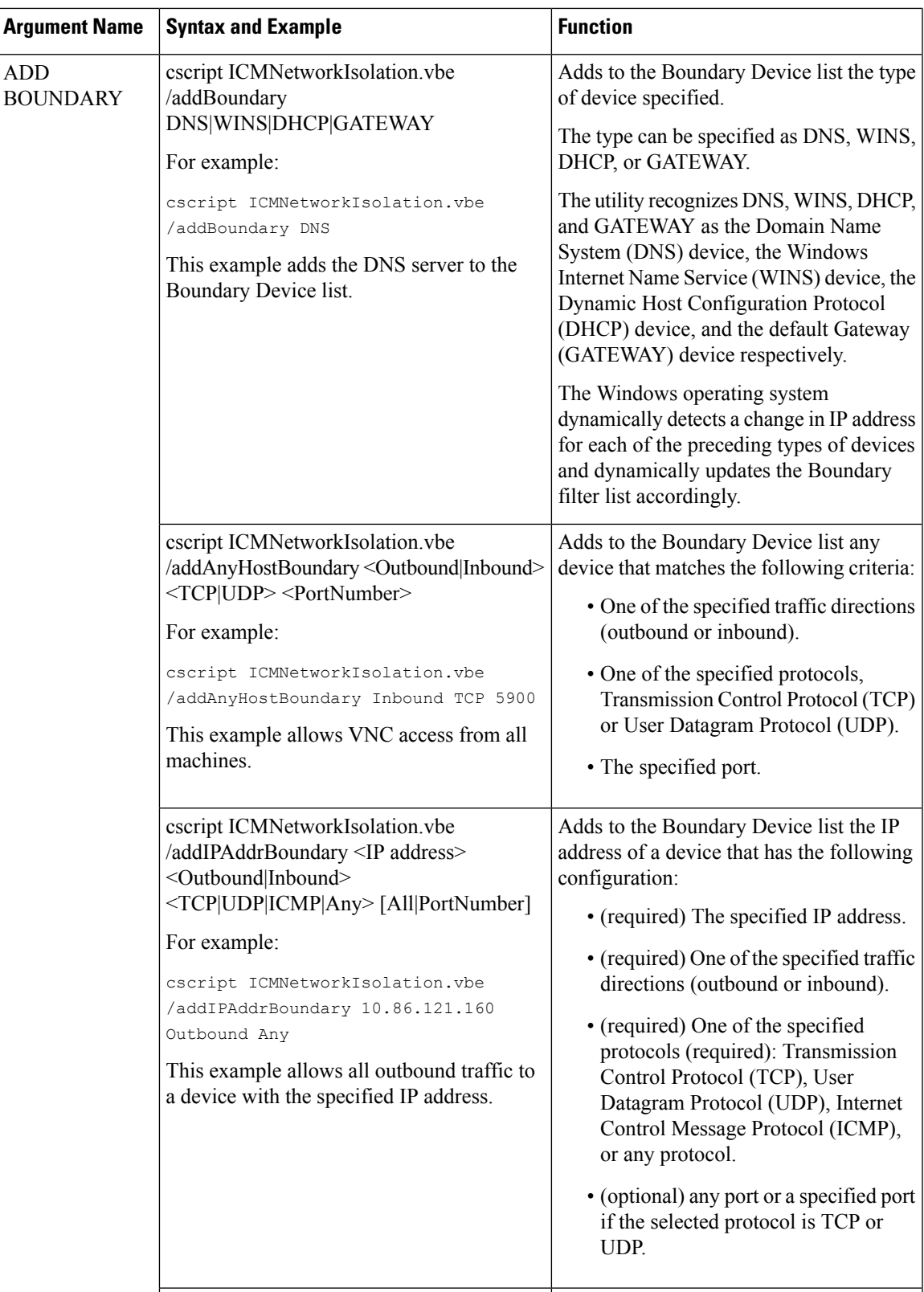

I

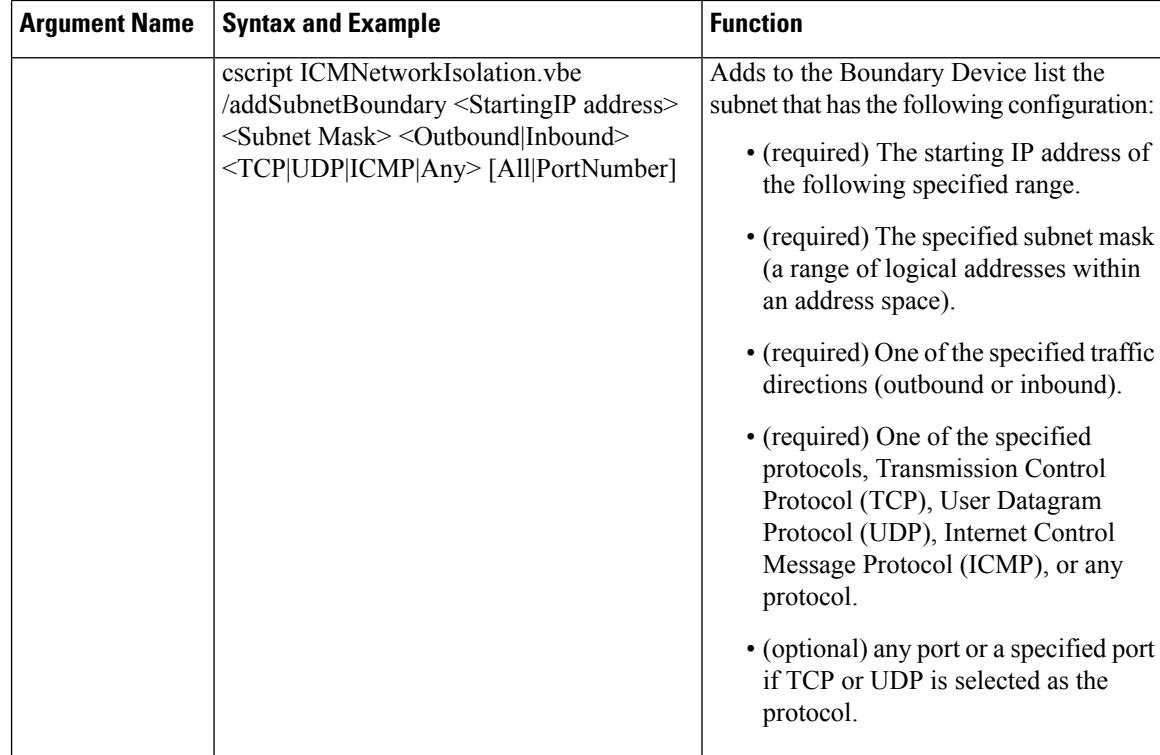

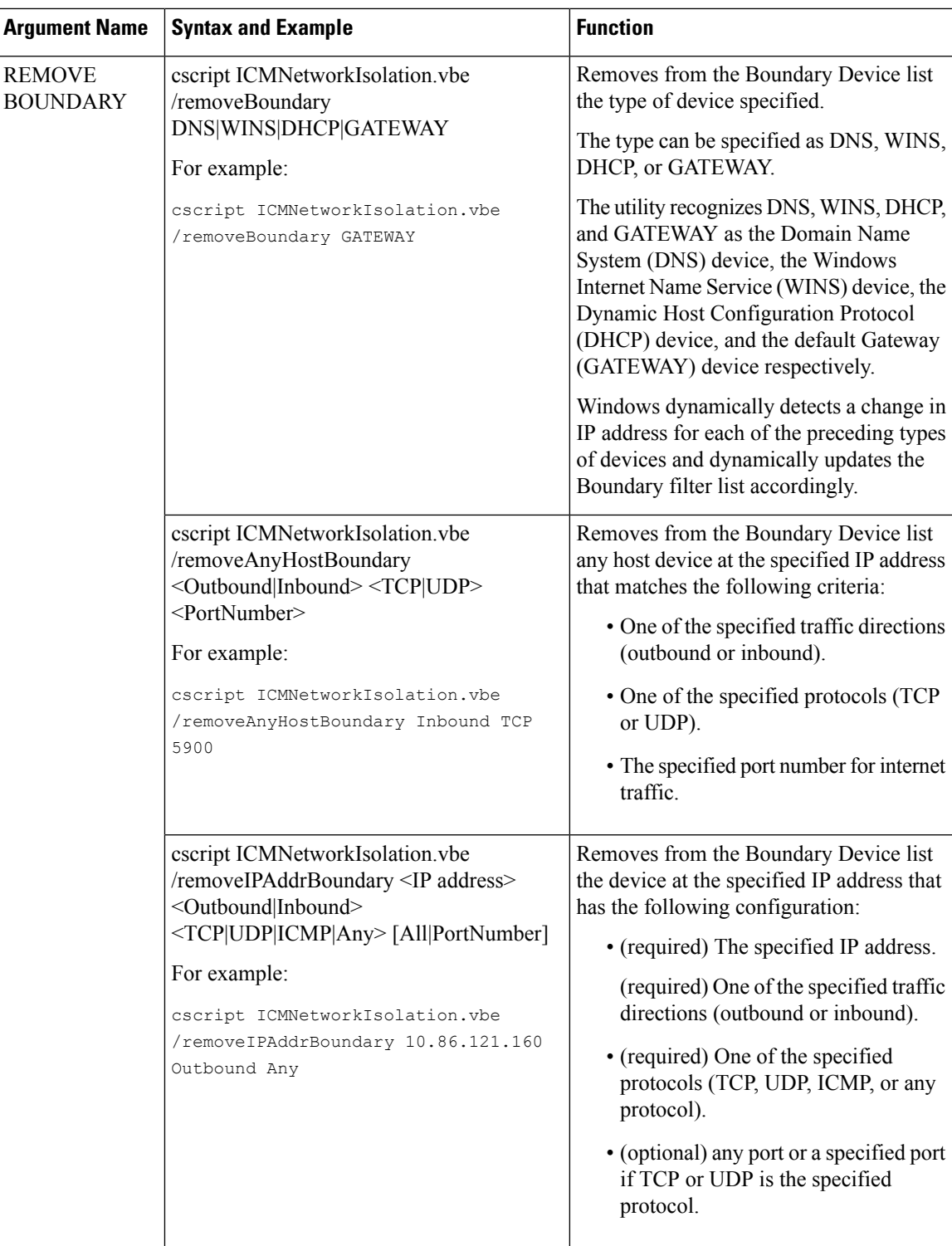

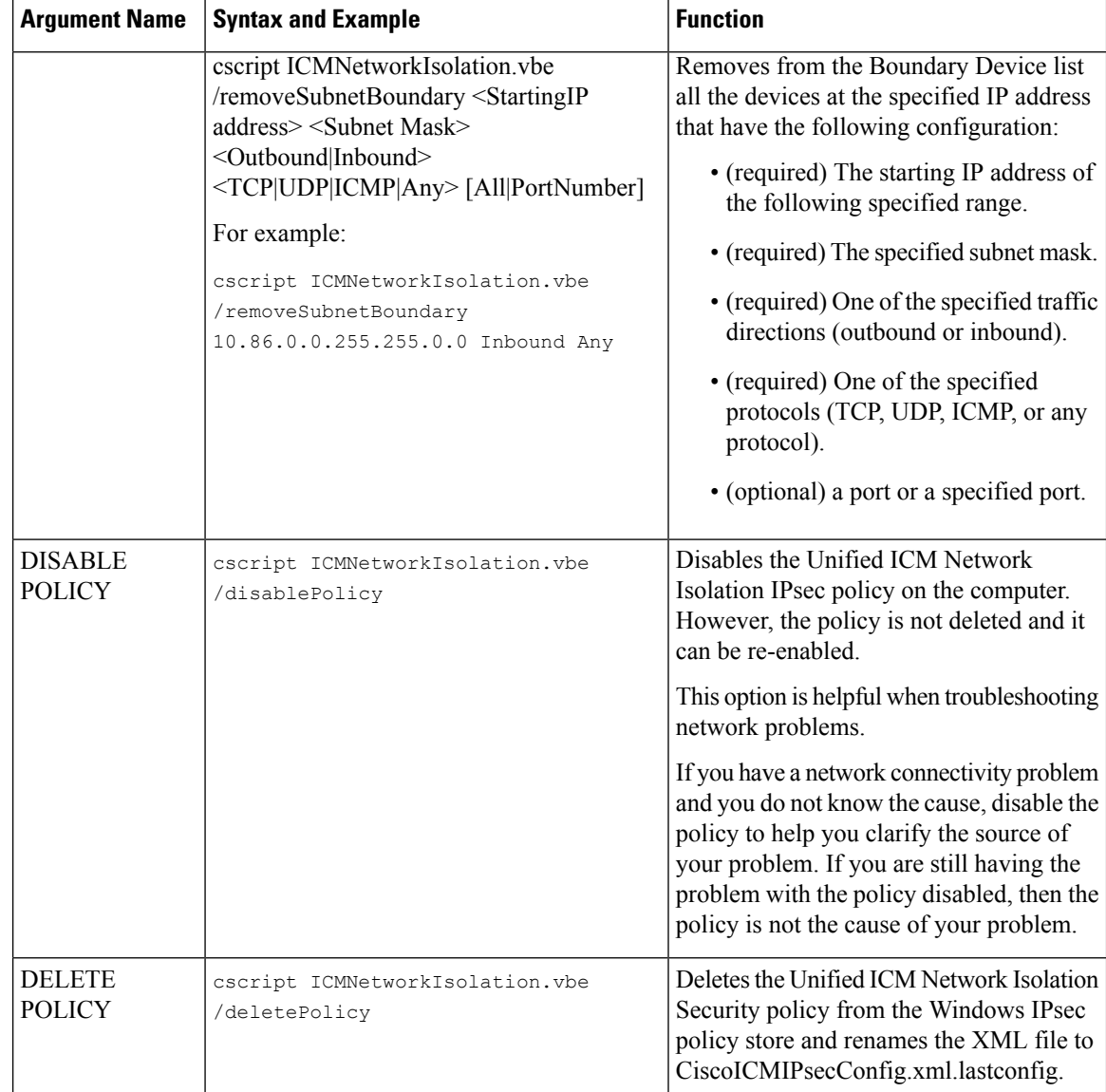

# <span id="page-15-0"></span>**Troubleshoot Network Isolation IPsec Policy**

Use the following steps to troubleshoot the Network Isolation IPsec policy:

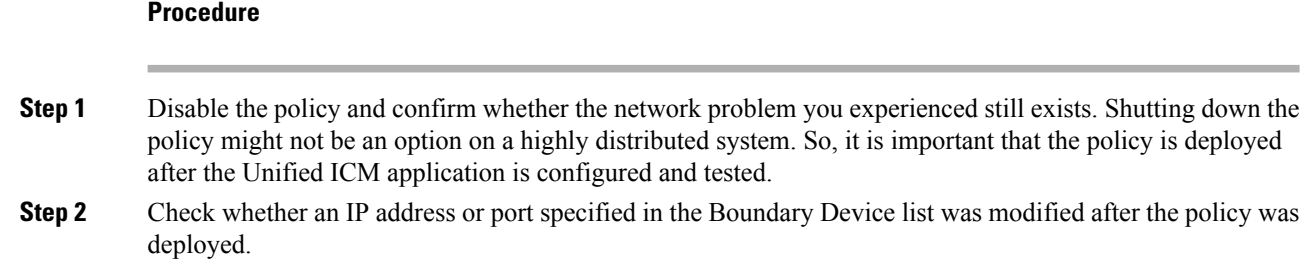

I

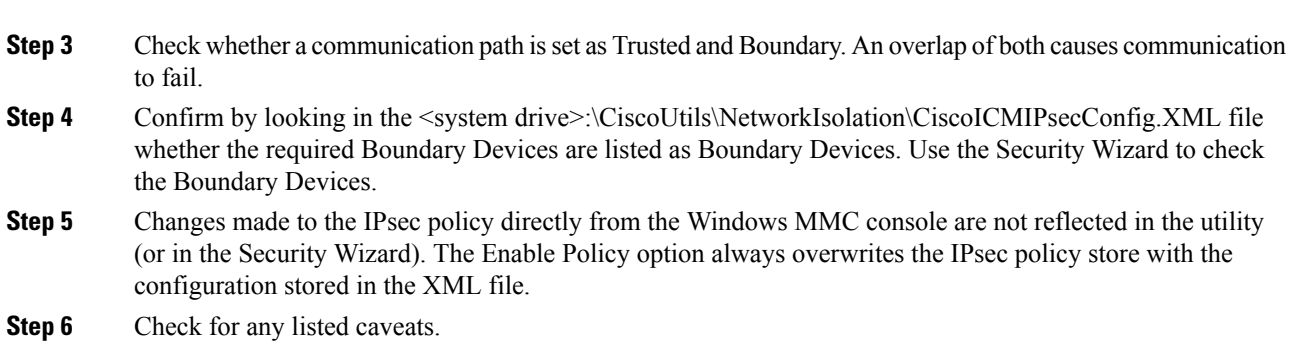

I

i.